# **DAM-3026D User's Manual**

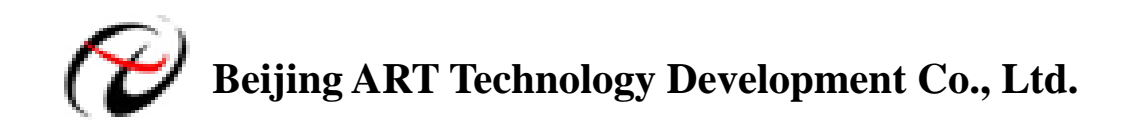

## **DAM-3026D Module**

## **Introduction**

#### Features

8-channel Isolated Digital Output/ 3-channel Relay Output Module

¾ Input: 8SE (common cathode)

High Level: 4V~30V

Low Level: 0V~1V

- ¾ Output: 3-channel A-type solid state relay/power relay
- $\triangleright$  Contact Capacity: 240V<sub>AC</sub> @1A
- $\triangleright$  Relay Switch-on Time: 6ms
- ¾ Relay Disconnect Time: 3ms
- ¾ Isolated Voltage: 3750V
- $\triangleright$  Support double watchdogs
- $\triangleright$  LED indicate input/output status
- $\triangleright$  Power Supply: unregulated +10 $\sim$ +30V<sub>DC</sub>
- $\triangleright$  Power Consumption: 1.3W@24V<sub>DC</sub>

### Industrial Design

DAM-3026D was designed to use in industrial environment. It can be installed in standard DIN rail inside the cabinet. And it can be powered by unregulated  $10V_{DC} \sim 30V_{DC}$  to meet the various power supplied source in field. It also withstands ambient temperature up to 60℃ and resists the effects of vibration and mechanical shock.

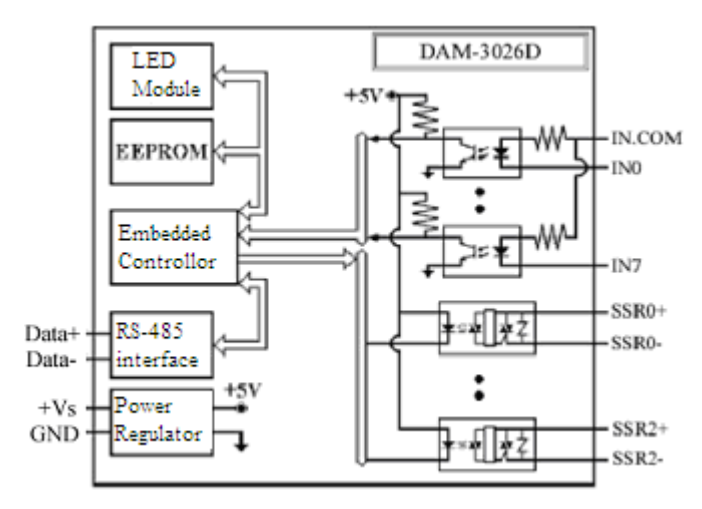

## **Wiring & Installation**

Power supply requirements: unregulated  $+10V_{DC} \sim +30 V_{DC}$ . " $+Vs$ " is a positive, and "GND" is ground.

"DATA +" and "DATA-" connect with "DATA +" and "DATA-"(or "A" and "B") of RS-232/RS-485 transformation module, then connect transformation module with computer, do not hot plug carefully. The power indicator flashes after wiring is correct, then you can communication with the host computer.

According to the label directs color to wiring:

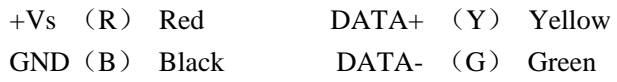

It can connect with DAM-3212, show as the following:

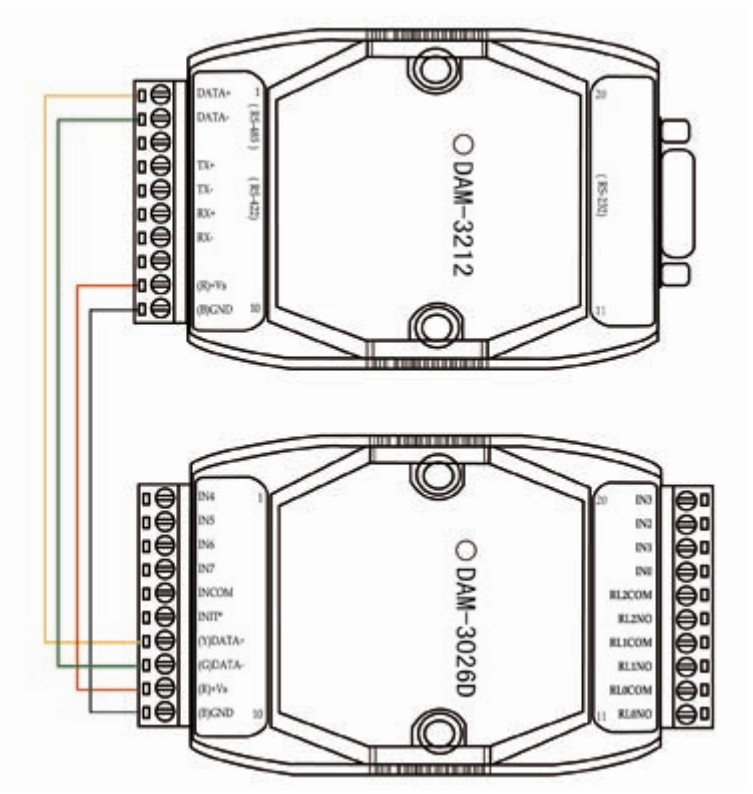

## **DAM-3026D**

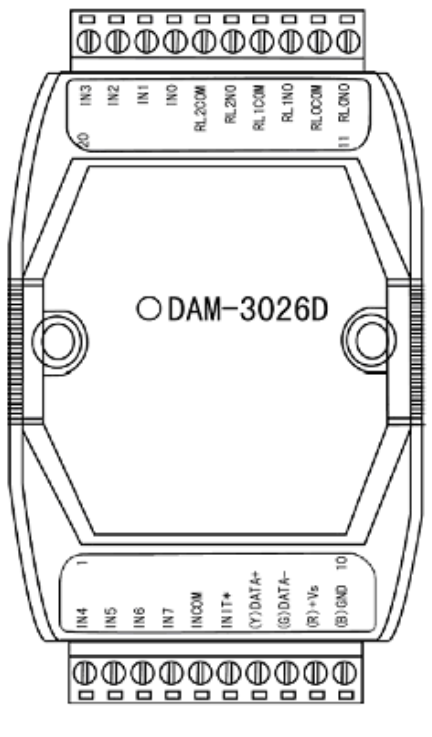

Fig. 1 DAM-3026D Drawing

DAM-3026D can be installed in standard DIN rail inside the cabinet, it also can be installed by stacking mode.

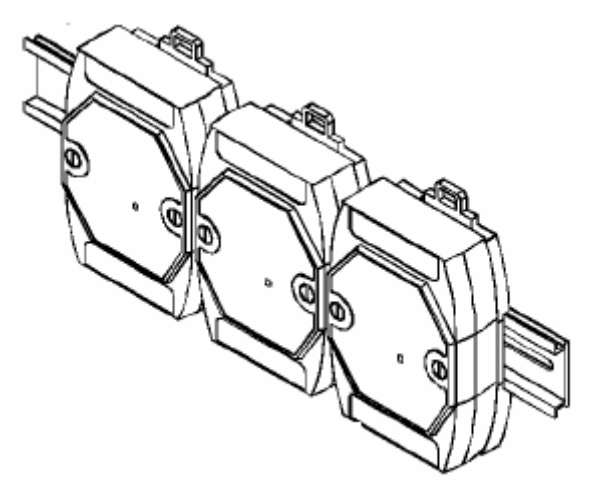

Fig.2 standard DIN installation

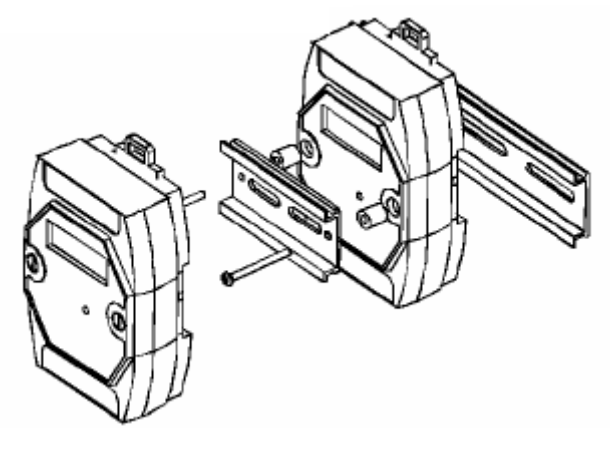

Fig.3 stack installation

## **Wiring Application**

Reset Connection:

Shorted the INIT  $*$  and GND shorted, add +10  $\sim$  +30 VDC between +Vs and GND, power on, the module indicator quickly flashes three times, power off until the indicator stops flashing, disconnect the INIT \* and GND, then reset the module has been completed.

After reset successfully, the module restore the factory default values:

Module Address: 1

Baud Rate: 9600

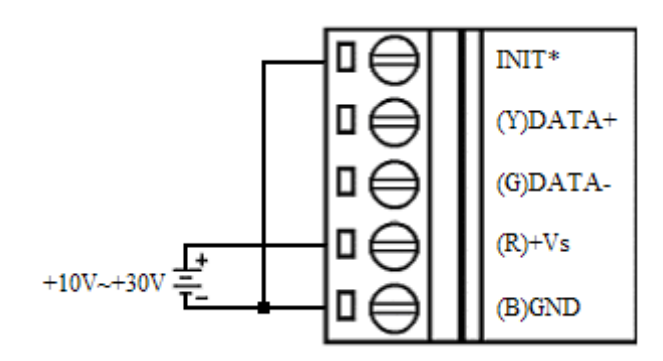

Wet Contact Signal Input

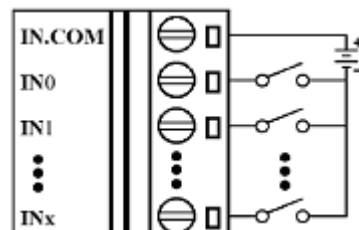

TTL/CMOS Signal Input

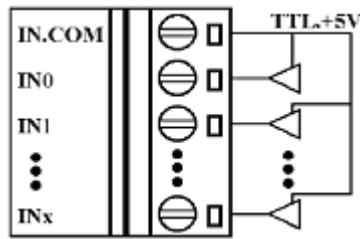

Open-collector Signal Input

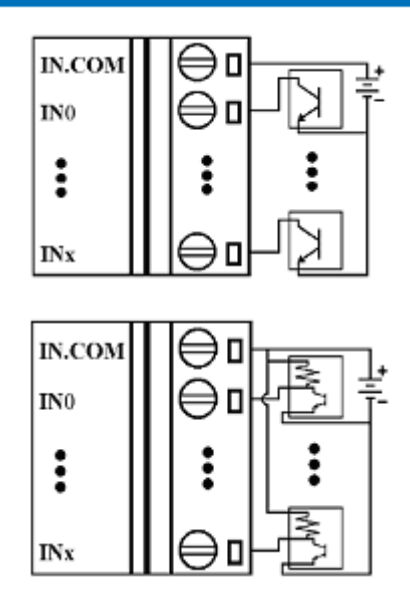

# **Operation Interface**

Open the DAM-3000 Software, clicking the "COM1" in the system tree of left dialog block

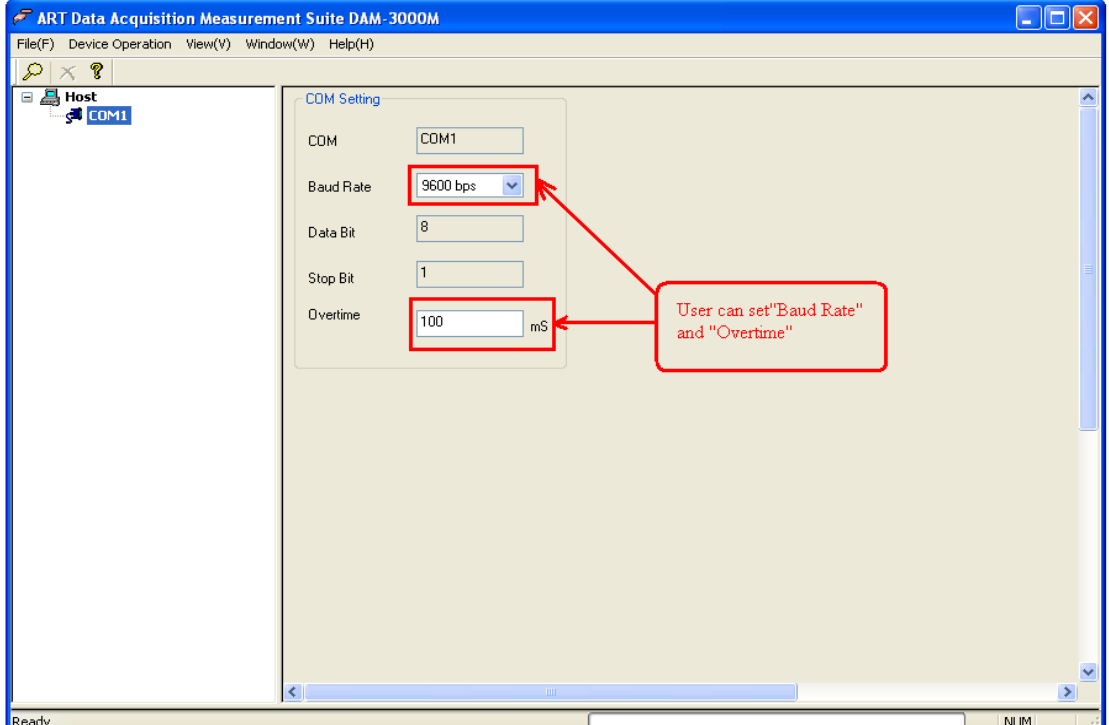

#### DAM-3026D User's Manual V6.13

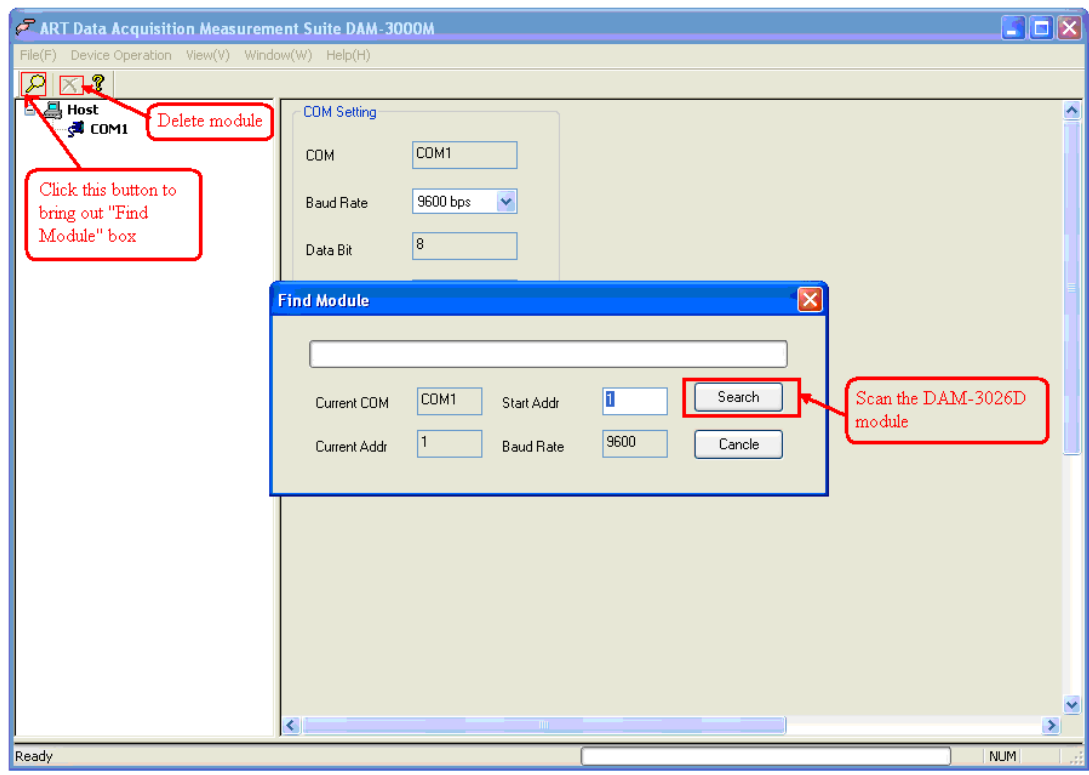

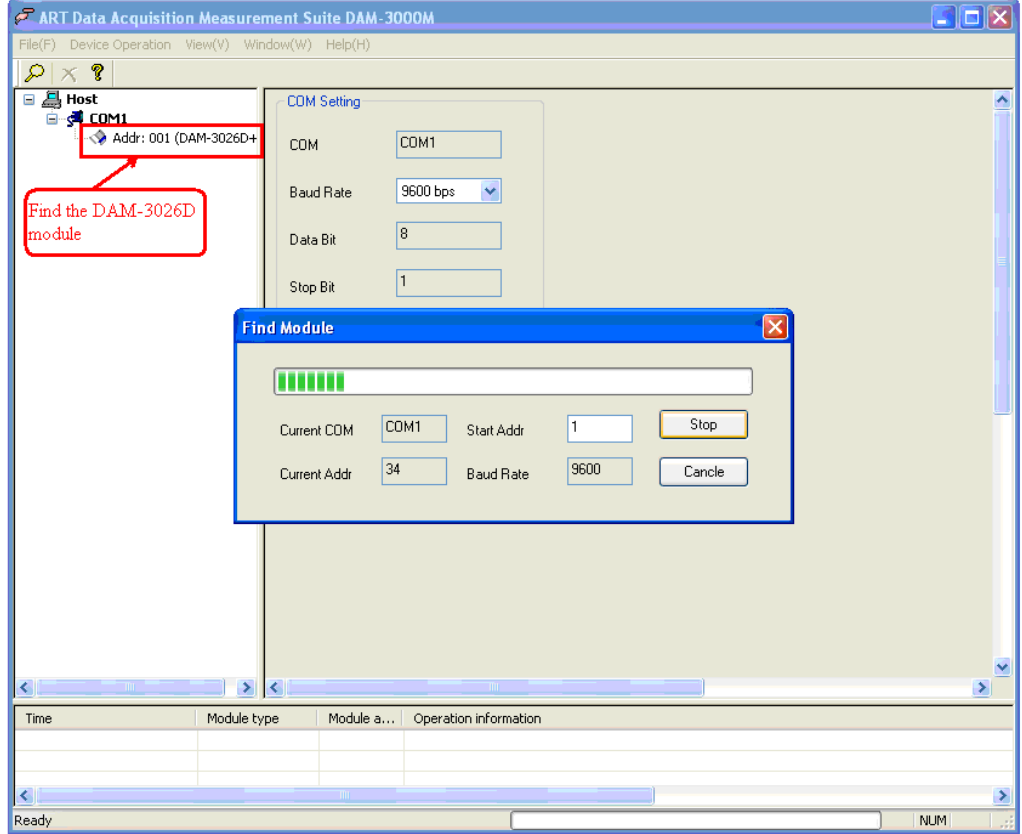

Clicking the "Addr: 001 (DAM-3026D)" in the system tree of left dialog block to go to DAM-3026D configuration page. In this page, user can configure the input channel and output channel.

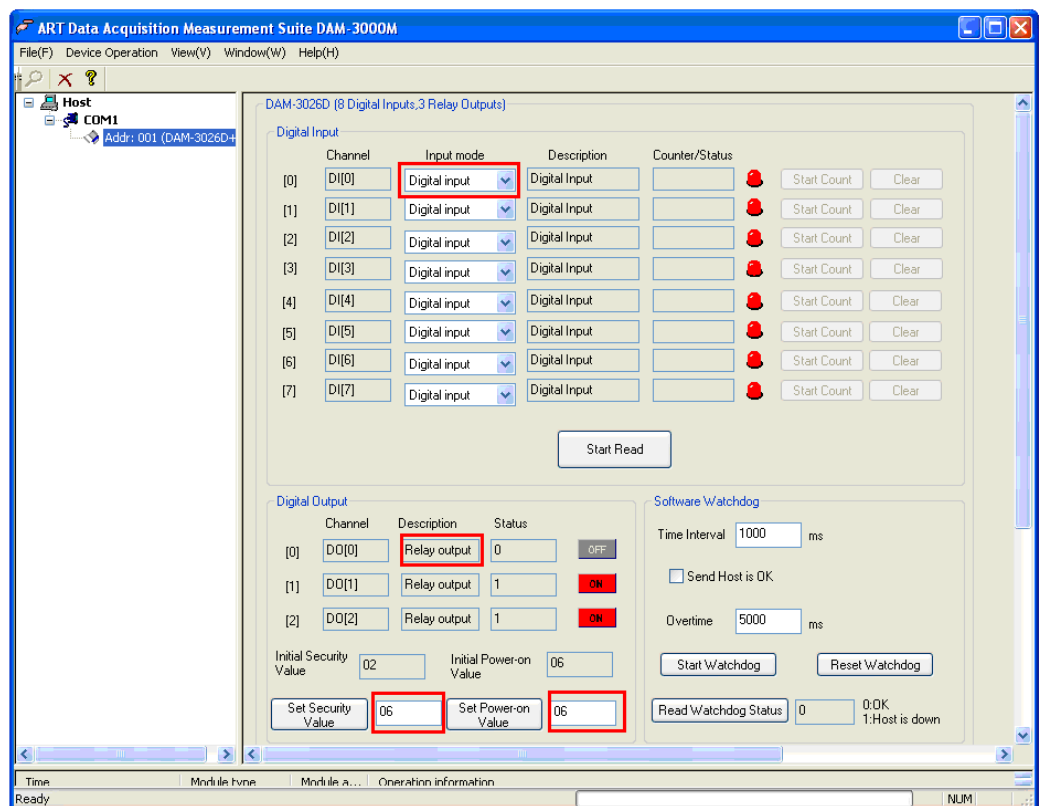

Ddblclick the "Addr: 001 (DAM-3026D)" in the system tree of left dialog block to get "Module Information" box, in this box, we can set "Module Addr" and "Baud Rate".

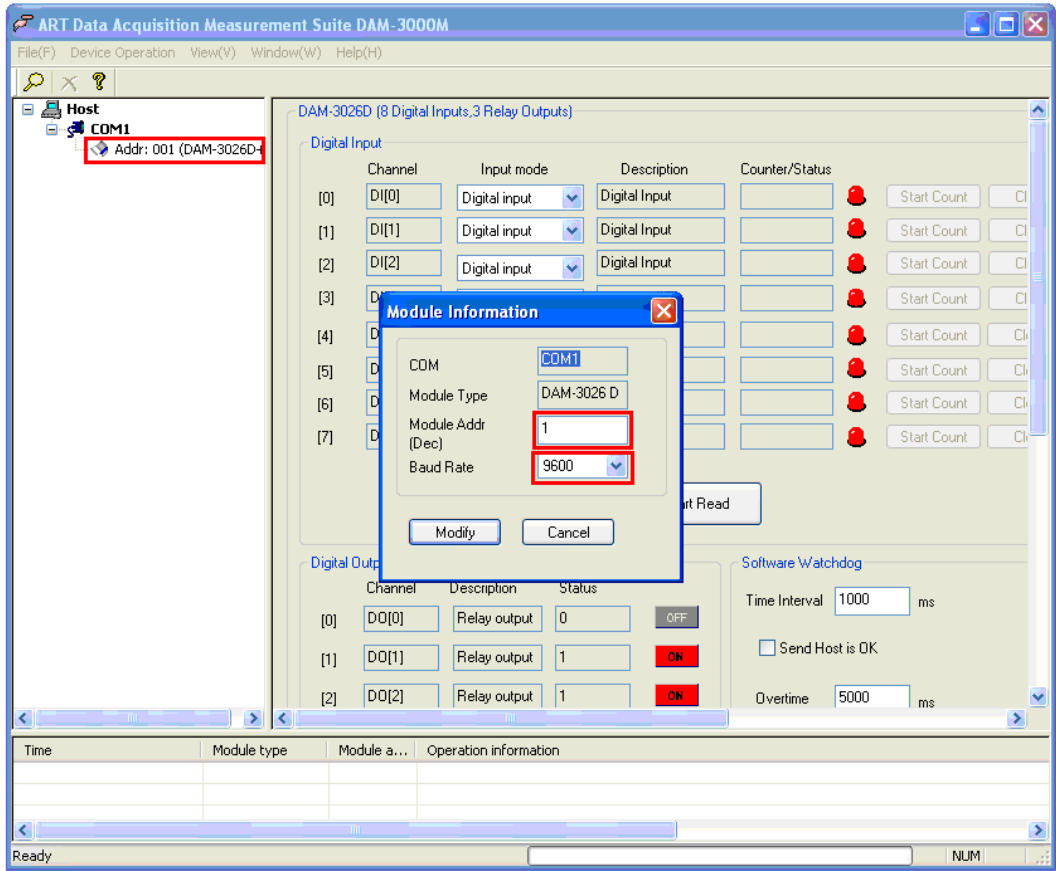

If the module's address or baud rate is wrong, or forget the last modified value, the module can be reverted to default settings. Steps: Short-circuit the "INIT\*" and "GND" when there is no power; power-on for 3 seconds, power off, disconnect "INIT\*" and "GND". The module is reverted to the default settings.

- Address: 00
- $\overline{\phantom{a}}$  Baud Rate : 9600bps
- **Woparity**
- **H** The serial port default work mode: parity bit: none

data bits: 8 stop bit: 1

## **Code Configuration Table**

#### **Baud Rate Configuration Code Table**

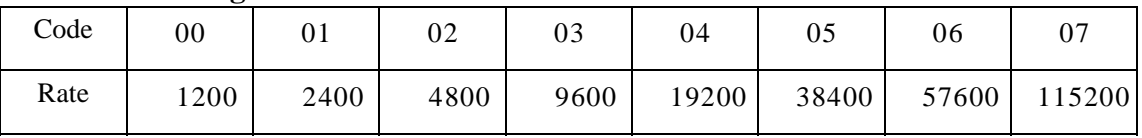

## **Pin Definition**

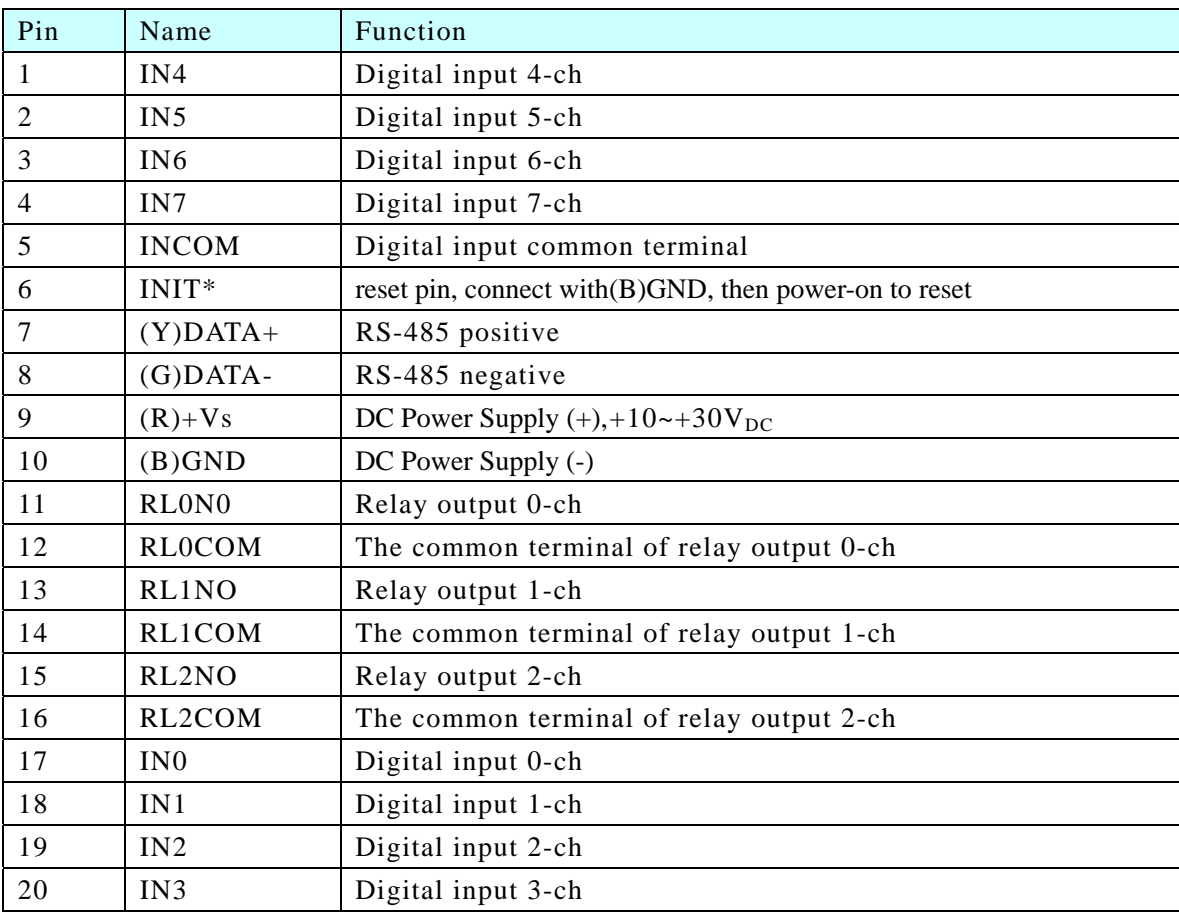